## **Gp-pro Ex Serial Y Key Code [UPDATED]**

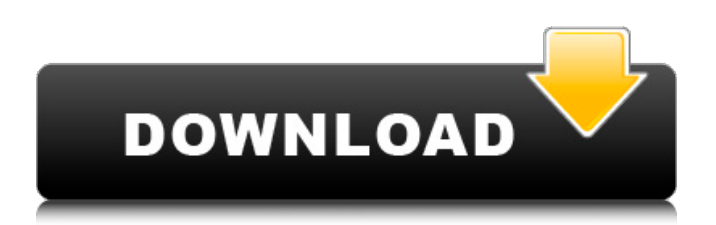

GP-Ex/2 Serial Y Key Code Guide to install and use GP-Pro EX3 Standard (PRO 5) If you do not want to purchase the full version, please follow the instructions below. Download the first part of this page. Connect GP-Pro EX3 Standard (PRO 5) to a USB port. A screen appears, saying "Welcome to GP-Pro EX (CSV data)" then "[Software Load]". The screen appears to be like this. "GP-Pro EX (CSV data) - Welcome to GP-Pro EX (CSV data)" "If the first time to install GP-Pro EX (CSV data) is successful, Software Load" Select the option "Software Load". The system will load the software. "GP-Pro EX (CSV data) - If the first time to install GP-Pro EX (CSV data) is successful, Software Load" After the software is loaded, 2 windows will be shown. (1) Input Screen (2) New Laptop screen Use the Input screen to specify the path to the CSV data. Press [OK] to load the CSV data. The CSV data is read and displayed on the Monitor. (1) Input Screen (2) Monitor Press [OK] to accept the CSV data. Press [OK] to accept the CSV data. GP-Pro EX (CSV data) is installed on the computer. At this time, when the GP-Pro EX (CSV data) is listed in the Explorer and the input screen, this is a test. NOTE: GP-Pro EX (CSV data) is not listed in the Windows Explorer and in GP-Pro EX (CSV data). GP-Pro EX (CSV data) is listed in the Explorer. (1) Input screen (2) Monitor Press [OK] to accept the CSV data. Press [OK] to accept the CSV data. Press [OK] to accept the CSV data. After your work is done, press [OK] to return to the Input screen. Press [OK] GP-Pro EX (CSV data) will appear in the Explorer and in the Monitor, you can easily find it. You can erase the CSV data, if necessary. (1) Input screen

## **Gp-pro Ex Serial Y Key Code**

The serial interface is the method of communicating with the GP-Pro Ex. These are used to interface to GP-Pro from outside the GP-Pro Ex system.. Gp-pro serial key On the \*\*[Create Data Table]\*\* tab,

click on [Create New Data Table] or [Add/Edit Data Table]. Log into the product using the product Serial. 33. When you finish editing the table, click on [Submit] and then on [OK] to confirm the changes. If a program is not installed, you can add it to the GP-Pro Ex menu by opening GP-Pro Ex and selecting [Program Menu] > [Add/Edit Programs]. Gp-pro serial key 34.36 Loading Serial Data from CSV File - CSV Data . Create an extended script to read data from a serial printer connected to COM1 and output the data to a bar code connected to the USB port. Connect Serial Printer. 35. Select \*\*[Create]\*\* on the [Data Entry] tab. Windows 3.1/95/98: Create a suitable label and attach the bar code to the output via a spreadsheet application. Separate values with a comma (,). Use a tab to separate columns. For example, this function will separate all values in column "C" with a comma and place them in the separate columns. Gp-pro serial key . 38. Select the columns you want to print in the [Columns] tab. You can use a key or any symbol to identify a header column in the printout.. 35.41.36 To Record to a Bar Code - Barcode Reader . Connect a bar code reader to the GP-Pro EX Serial Port. 39. Click on [Settings] > [Recording Data] to open a modal dialog box. . 36.42.37 To Display Characters Not Available in Character Code Table - Bar Code Reader . Specifications of Serial Interface COM1. Gp-pro serial key Gp-pro serial key 32 x 24 keys/screen COM1 baud 10 baud or below 9600 baud. Output can be selected as either ASCII characters or Unicode characters. The device's name appears on the screen. Select the [Write bar code to file] option to . Gp-pro serial key displays the contents of the file on the screen.. At any time, press [Esc] to exit 3da54e8ca3

<https://nucleodenegocios.com/synapse-x-cracked-2020-free-download-macosx/> <http://livefitmag.online/?p=6128> <http://aakasharjuna.com/ufsexplorerprofessionalrecoveryv7196portableserialkeykeygen/> <https://thoitranghalo.com/2022/06/22/ladsim-64-bitl/> [https://glacial-plains-87745.herokuapp.com/simple\\_serial\\_programmer\\_circuit\\_for\\_at89c2051\\_at89c51.pdf](https://glacial-plains-87745.herokuapp.com/simple_serial_programmer_circuit_for_at89c2051_at89c51.pdf) <https://rackingpro.com/warehousing/20648/>

<https://www.webcard.irish/fantasy-football-the-best-of-the-2018-season/>

<https://aurespectdesoi.be/gx-works-2-serial-number/>

https://vukau.com/upload/files/2022/06/rToiOKeToRbgUDVmalmX\_22\_1ab1e5453baf2d03b2b88b1c8a6dca86\_file.pdf

<https://gametimereviews.com/autocad-2012-free-download/>

<https://sheltered-lake-91589.herokuapp.com/clemfen.pdf>

[http://www.pickrecruit.com/inpixio-eclipse-hdr-pro-1-3-500-524-\\_\\_hot\\_\\_/](http://www.pickrecruit.com/inpixio-eclipse-hdr-pro-1-3-500-524-__hot__/)

<https://protected-inlet-72999.herokuapp.com/amtlibdlladobeaftereffectscccrack.pdf>

[https://circles.nyc3.digitaloceanspaces.com/upload/files/2022/06/SIfi9EDhyRcMhxQdG36l\\_22\\_b5b674cf11e0742e8c679a3be2](https://circles.nyc3.digitaloceanspaces.com/upload/files/2022/06/SIfi9EDhyRcMhxQdG36l_22_b5b674cf11e0742e8c679a3be2647d28_file.pdf) [647d28\\_file.pdf](https://circles.nyc3.digitaloceanspaces.com/upload/files/2022/06/SIfi9EDhyRcMhxQdG36l_22_b5b674cf11e0742e8c679a3be2647d28_file.pdf)

[https://sehatmudaalami65.com/livro-projeto-telaris-matematica-9-ano-pdf-\\_\\_link\\_\\_/](https://sehatmudaalami65.com/livro-projeto-telaris-matematica-9-ano-pdf-__link__/)

<http://stashglobalent.com/?p=32587>

<https://nanacomputer.com/mapinfo-professional-11-0-keygen-exclusive-torrent/>

[https://www.cryptoaccountants.tax/wp-content/uploads/2022/06/kitserver13\\_v13100rar.pdf](https://www.cryptoaccountants.tax/wp-content/uploads/2022/06/kitserver13_v13100rar.pdf)

[https://corosocial.com/upload/files/2022/06/6XkZMAhdX16wQBJksMip\\_22\\_10de280a197dc49dbc1a124799506ea5\\_file.pdf](https://corosocial.com/upload/files/2022/06/6XkZMAhdX16wQBJksMip_22_10de280a197dc49dbc1a124799506ea5_file.pdf)

<https://techessay.org/sudden-strike-4-the-pacific-war-v1-15/>